# **Formatting General Feedback in Respondus for D2L**

## **In Word:**

Type the question, followed by the @ symbol and one space on the next line. Follow by the answer choices with the correct marked with \* before the letter (no space).

1. Where was cotton candy invented?

@ Cotton Candy (aka Fairy Floss) was invented by Morrison & Wharton in 1897 in Nashville, TN.

a. Atlanta, GA

b. Chicago, IL

\*c. Nashville, TN

d. Orlando, FL

# *View in D2L:*  $\vee$  Collapse question feedback **Question Feedback** Paragn  $-0.00$ Cotton Candy (aka Fairy Floss) was invented by Morrison & Wharton in 1897 in Nashville, TN. </> 12 5년

The general feedback pulls into D2L for the question. You can find it by going to the Quiz, choose "Add/Edit Questions" and choose the name of the question. At the bottom will be the general feedback. This can also be added after the quiz has been put into D2L.

## **Formatting Specific Feedback in Respondus for D2L** *View in D2L:* **In Word:**

If you want specific feedback for each answer choice, you would place the  $\omega$  and rationale after the line for each answer choice.

2. Which Disney princess was not born into royalty?

a. Ariel

@ Ariel was born into royalty because her father is King Triton.

b. Jasmine

@ Jasmine was born into royalty because her father is the Sultan of Agrabah.

c. Rapunzel

@ Rapunzel was born into royalty because she is the only daughter of the King of Corona.

\*d. Belle

@ Belle was not born into royalty but marries Prince Adam (aka the Beast).

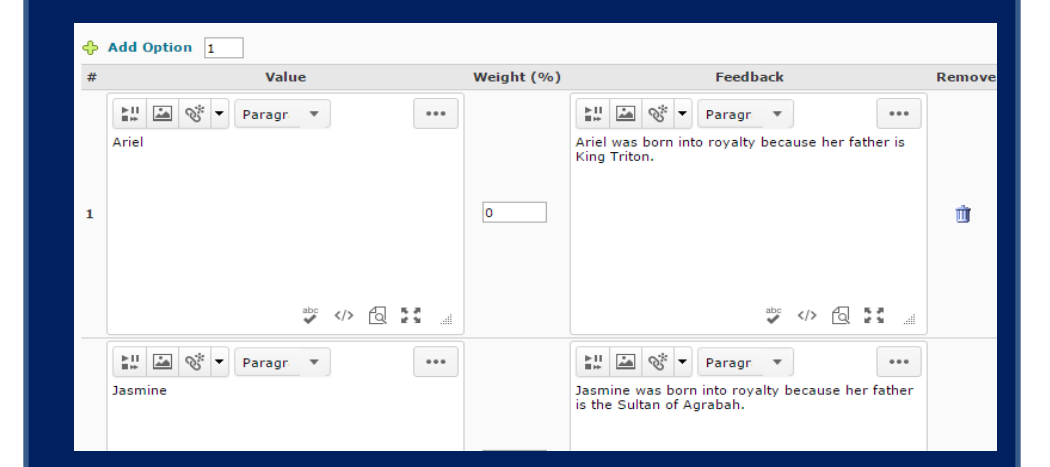

This information pulls into D2L in the quiz area. Choose "Add/Edit" questions and click on the name of the question. Beside each answer choice should be the specific feedback for that response.

### **View Properties**

**Message** 뷊 **A** Paragr  $\cdots$ Your quiz has been submitted successfully. ₩ «> @ 試 …

## **View Details**

**Show Questions?** (a) Yes  $\odot$  Show questions answered incorrectly  $\odot$  $\odot$  Show questions answered correctly  $\odot$  $\bigcirc$  Show all questions without user responses  $\bigcirc$  $\circledcirc$  Show all questions with user responses  $\circledcirc$  $\sqrt{ }$  Show question answers  $\oslash$ Show question score and out of score  $\bigcirc$  No  $\bigcirc$ 

When students view the quiz results they will need to select "View Feedback" under each question, but they should be able to see the general and/or specific feedback for the question.

When completing the settings of the quiz, you want to choose to allow the students to see the questions (and/or the answers if you choose) under the "Submissions" tab. You may do this as a default view (so right after they submit) or an additional view (so they can access after the quiz period ends by going back to "Quizzes"- "Submissions" and "Attempts"). The latter is suggested for online courses.

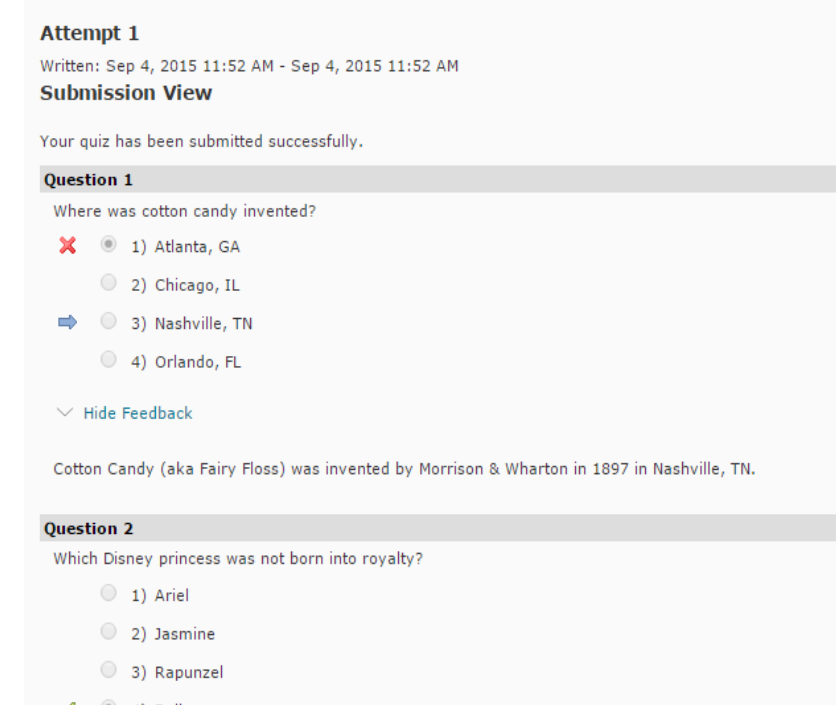

4) Belle

```
\lor\, Hide Feedback
```
Belle was not born into royalty but marries Prince Adam (aka the Beast).